# **BAB V**

# **IMPLEMENTASI DAN PENGUJIAN SISTEM**

#### **5.1 IMPLEMENTASI PROGRAM**

Implementasi merupakan hasil dari tampilan rancangan program yang telah dirancang berdasarkan rancangan *output*, rancangan *input*, yang telah dirancang pada pembahasan di atas. Tujuan dari implementasi adalah menerapkan program yang telah dirancang pada kondisi yang sebenarnya. Adapun implementasi rancangan program antara lain adalah sebagai berikut :

#### **5.1.1 Implementasi** *Output*

Implementasi *output* merupakan tahap dari rancangan *output* menjadi hasil jadi yang berasal dari *input* yang diberikan. Berikut adalah implementasi *output* dari penjualan dan pembelian pada TB. Cahaya Bangunan Niaso. Berikut implementasi *output* dari rancangan program.

#### 1. Halaman *Home*

Halaman home ini merupakan halaman yang ditampilkan pertama kali saat pengguna telah melakukan *login* sebelumnya. Halaman *home* hasil implementasi dari gambar 5.1.

| <b>CAHAYA BANGUNAN NIASO</b><br>◉<br>$\lambda$<br>Jl. Niaso, Kec. Maro Sebo, Kabupaten Muaro Jambi, Jambi 36382 |                         |                         |                                                      |                   |                          |                      |                            |                        |
|----------------------------------------------------------------------------------------------------|-------------------------|-------------------------|------------------------------------------------------|-------------------|--------------------------|----------------------|----------------------------|------------------------|
| <b>CO</b> Data Users <b>L</b> Data Distributor<br><b>Co</b> Dashboard                                           |                         |                         | Data Kategori<br>Co Data Produk       Data Pembelian |                   | <b>CO</b> Data Penjualan | <b>M</b> Laporan     |                            |                        |
|                                                                                                    |                         |                         |                                                      |                   |                          |                      |                            | DASHBOARD <sup>2</sup> |
| Daily Income                                                                                                    |                         | Stock Management Review |                                                      |                   |                          |                      |                            |                        |
| ماشاتا                                                                                                    | NO.                     | KODE                    | NAMA PRODUK                                          | <b>HARGA BELI</b> | <b>HARGA JUAL</b>        | <b>BRAND</b>         | KATEGORI                   | <b>STOCK</b>           |
| Rp.0.00                                                                                                    | 1                       | PD001                   | Pipa Vinilon AW 1/2"                                 | Rp. 25,000        | Rp. 27,000               | Vinilon              | Pipa Vinilon               | 24 Batang              |
|                                                                                                    | $\overline{2}$          | PD002                   | Pipa Vinilon AW 3/4"                                 | Rp. 32.000        | Rp. 35.000               | Vinilon              | Pipa Vinilon               | 27 Batano              |
|                                                                                                    | $\overline{3}$          | <b>PD004</b>            | Pipa Rucika 1/2"                                     | Rp. 48.000        | Rp. 50.000               | Rucika               | Pipa Rucika                | 28 Batang              |
| <b>Daily Transaction</b><br>باشان                                                                               | 4                       | <b>PD005</b>            | BC 1/2"                                              | Rp. 33,500        | Rp. 36,000               | Onda                 | <b>Kran Tembok</b>         | 15 Pcs                 |
| O Transaction                                                                                                   | 5                       | PD006                   | BL 1/2"                                              | Rp. 38.000        | Rp. 41,000               | Onda                 | Kran Tembok                | 9 Pcs                  |
|                                                                                                    | 6                       | <b>PD007</b>            | V 688 CA 1/2"                                        | Rp. 270.000       | Rp. 275,000              | Onda                 | <b>Kran Dapur</b>          | 4 Pcs                  |
|                                                                                                    | $\overline{\mathbf{z}}$ | PD010                   | Diton Premium 9128                                   | Rp. 36,000        | Rp. 38,000               | <b>Diton Premium</b> | <b>Cat Semprot Premium</b> | 22 Kaleng              |
|                                                                                                    | 8                       | PD011                   | Diton Premium 9109                                   | Rp. 36,000        | Rp. 38,000               | <b>Diton Premium</b> | <b>Cat Semprot Premium</b> | 23 Kaleng              |
|                                                                                                    | 9                       | PD012                   | Impra Wood Stain WS162B Rotan Brown 1 Liter          | Rp. 93,500        | Rp. 95,000               | Propan               | Impra Wood Stain WS1       | 10 Kaleng              |
|                                                                                                    |                         |                         |                                                      |                   |                          |                      |                            |                        |
|                                                                                                    |                         |                         |                                                      |                   |                          |                      |                            |                        |
|                                                                                                    |                         |                         |                                                      |                   |                          |                      |                            |                        |
|                                                                                                    |                         |                         |                                                      |                   |                          |                      |                            |                        |
| C 2022 Cahaya Bangunan Niaso                                                                                    |                         |                         |                                                      |                   |                          |                      |                            |                        |

**Gambar 5.1 Halaman** *Home*

2. Halaman Tabel *User*

Halaman tabel *user* merupakan bentuk rancangan yang digunakan untuk menampilkan data *user*. Halaman tabel *user* hasil implementasi dari gambar 5.2.

|                              | <b>CAHAYA BANGUNAN NIASO</b> |                                                               |                                |                                               |              |          |                         |
|------------------------------|------------------------------|---------------------------------------------------------------|--------------------------------|-----------------------------------------------|--------------|----------|-------------------------|
| $\overline{3}$               |                              | Jl. Niaso, Kec. Maro Sebo, Kabupaten Muaro Jambi, Jambi 36382 |                                |                                               |              |          | $\bigcirc$              |
| <b>Co</b> Dashboard          | <b>CO</b> Data Users         | C Data Distributor                                            | Data Kategori   Co Data Produk | Data Pembelian (O) Data Penjualan (O) Laporen |              |          |                         |
|                              |                              |                                                               |                                |                                               |              |          | DATA USERS              |
| <b>Tabel Users</b>           |                              |                                                               |                                |                                               |              |          |                         |
|                              |                              |                                                               |                                |                                               |              |          |                         |
| <b>C</b> Tambah Users        |                              |                                                               |                                |                                               |              | Search:  |                         |
|                              |                              |                                                               |                                |                                               |              |          |                         |
| NO.                          | <b>NAMA USER</b>             |                                                               | <b>USERNAME</b>                | PASSWORD                                      | <b>AKTOR</b> |          | <b>ACTION</b>           |
| $\mathbf{1}$                 | Pemilik                      |                                                               | pemilik                        | pemilik                                       | Pemilik      |          | $\boxed{c}$ $\boxed{t}$ |
| $\overline{2}$               | Karyawan                     |                                                               | karyawan                       | karyawan                                      | Karyawan     |          | $\bullet$<br>$\alpha$   |
|                              |                              |                                                               |                                |                                               |              |          |                         |
|                              |                              |                                                               |                                |                                               |              | Previous | 1 Next                  |
|                              |                              |                                                               |                                |                                               |              |          |                         |
|                              |                              |                                                               |                                |                                               |              |          |                         |
|                              |                              |                                                               |                                |                                               |              |          |                         |
|                              |                              |                                                               |                                |                                               |              |          |                         |
|                              |                              |                                                               |                                |                                               |              |          |                         |
|                              |                              |                                                               |                                |                                               |              |          |                         |
| C 2022 Cahaya Bangunan Niaso |                              |                                                               |                                |                                               |              |          |                         |

**Gambar 5.2 Halaman Tabel** *User*

# 3. Halaman Tabel Distributor

Halaman tabel distributor merupakan bentuk rancangan yang digunakan untuk menampilkan data distributor. Halaman tabel distributor hasil implementasi dari gambar 5.3.

| <b>R</b>                    | <b>CAHAYA BANGUNAN NIASO</b><br>Jl. Niaso, Kec. Maro Sebo, Kabupaten Muaro Jambi, Jambi 36382 |                             |                                                                 |                                            | ◉                                  |
|-----------------------------|-----------------------------------------------------------------------------------------------|-----------------------------|-----------------------------------------------------------------|--------------------------------------------|------------------------------------|
| <b>Co</b> Dashboard         | Cop Data Users   C. Data Distributor                                                          | Data Kategori               | Co Data Produk       Data Pembelian<br><b>CO</b> Data Penjualan | <b>X</b> Laporan                           |                                    |
|                             |                                                                                               |                             |                                                                 |                                            | <b>DATA DISTRIBUTOR</b>            |
| <b>Tabel Distributor</b>    |                                                                                               |                             |                                                                 |                                            |                                    |
|                             |                                                                                               |                             |                                                                 |                                            |                                    |
| <b>C</b> Tambah Distributor |                                                                                               |                             |                                                                 |                                            | Search:                            |
| NO.                         | KODE                                                                                          | <b>NAMA DISTRIBUTOR</b>     | NO. TELP                                                        | <b>ALAMAT</b>                              | <b>ACTION</b>                      |
|                             | <b>DS001</b>                                                                                  | PT. Agung Baru Sejahtera    | (0741) 445435                                                   | Jl. Yunus Sanis, No.22, Kebun Handil       | $\boxed{a}$ $\boxed{a}$            |
| $\overline{2}$              | <b>DS002</b>                                                                                  | PT. Bintang Baru Sejahtera  | 08117429899                                                     | Jl. DI Panjaitan No.17 AB, Kebun Handil    | $\alpha$ $\alpha$                  |
| $\overline{\mathbf{3}}$     | <b>DS003</b>                                                                                  | PT. Jaya Prima Agung        | $(0741)$ 42605                                                  | Jl. Yunus Sanis, No. 22, Kebun Handil      | $\alpha$ $\alpha$                  |
| $\overline{4}$              | <b>DS004</b>                                                                                  | CV. Cipta Kreasi Berjaya    | 082267686912                                                    | Jl. Orang Kayo Pingai No.63, Talang Banjar | $\alpha$ $\alpha$                  |
| 5 <sup>5</sup>              | <b>DS006</b>                                                                                  | Mitra Bangunan              | (0741) 63668                                                    | Jl. Kapten Pattimura No.88, Kenali Besar   | $\boxed{\alpha}$ $\boxed{\bullet}$ |
| 6                           | <b>DS007</b>                                                                                  | PT. Agung Laksana Cemerlang | 081234353637                                                    | Jl. Yunus Sanis, No. 22, Kebun Handil      | $\alpha$ $\alpha$                  |
| $\overline{7}$              | <b>DS008</b>                                                                                  | Duta Mulia                  | 082245464748                                                    | Jl. Lingkar Barat, No. 3, Kenali           | $\boxed{\alpha}$ $\boxed{\bullet}$ |
|                             |                                                                                               |                             |                                                                 |                                            | Previous<br>Next<br>●              |

**Gambar 5.3 Halaman Tabel Distributor**

4. Halaman Tabel Kategori

Halaman tabel kategori merupakan bentuk rancangan yang digunakan untuk menampilkan data kategori. Halaman tabel kategori hasil implementasi dari gambar

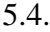

| $\overline{a}$           | <b>CAHAYA BANGUNAN NIASO</b><br>Jl. Niaso, Kec. Maro Sebo, Kabupaten Muaro Jambi, Jambi 36382 |                      |                                                                               |               | ◉                                    |
|--------------------------|-----------------------------------------------------------------------------------------------|----------------------|-------------------------------------------------------------------------------|---------------|--------------------------------------|
| <b>Co</b> Dashboard      | <b>Co</b> Data Users <b>C</b> Data Distributor                                                | Data Kategori        | Data Produk       Data Pembelian       Data Penjualan                 Laperan |               |                                      |
|                          |                                                                                               |                      |                                                                               |               | <b>DATA KATEGORI</b>                 |
| <b>Tabel Kategori</b>    |                                                                                               |                      |                                                                               |               |                                      |
|                          |                                                                                               |                      |                                                                               |               |                                      |
| <b>C</b> Tambah Kategori |                                                                                               |                      |                                                                               |               | Search:                              |
| NO.                      | KODE                                                                                          | <b>NAMA KATEGORI</b> | <b>BRAND</b>                                                                  | <b>SATUAN</b> | <b>ACTION</b>                        |
| $\overline{1}$           | <b>KT001</b>                                                                                  | Pipa Vinilon         | Vinilon                                                                       | Batang        | $\boxed{\alpha}$ $\boxed{0}$         |
| $\overline{2}$           | <b>KT002</b>                                                                                  | Pipa Rucika          | Rucika                                                                        | Batang        | $\bullet$<br>$\alpha$                |
| $\overline{\mathbf{3}}$  | <b>KT003</b>                                                                                  | Cat Semprot          | Diton                                                                         | Kaleng        | $\mathbf{r}$ $\mathbf{r}$            |
| 4                        | <b>KT004</b>                                                                                  | Cat Semprot Premium  | <b>Diton Premium</b>                                                          | Kaleng        | $\alpha$ $\alpha$                    |
| 5                        | <b>KT005</b>                                                                                  | Kran Tembok          | Onda                                                                          | Pcs           | $\boxed{a}$                          |
| 6                        | <b>KT006</b>                                                                                  | <b>Kran Dapur</b>    | Onda                                                                          | Pcs           | $\bullet$<br>$\overline{\mathbf{z}}$ |
| $\overline{t}$           | <b>KT007</b>                                                                                  | Sealtape             | Onda                                                                          | Pcs           | $\bullet$<br>$\alpha$                |
| 8                        | <b>KT008</b>                                                                                  | Semen                | Merah Putih                                                                   | Sak           | $\bullet$<br>$\alpha$                |
| 9                        | <b>KT009</b>                                                                                  | Semen                | Padang                                                                        | Sak           | $\boxed{\alpha}$ $\boxed{\alpha}$    |
| 10                       | <b>KT010</b>                                                                                  | Impra Wood Stain WS1 | Propan                                                                        | Kaleng        | $\bullet$<br>$\alpha$                |

**Gambar 5.4 Halaman Tabel Kategori**

# 5. Halaman Tabel Produk

Halaman tabel produk merupakan bentuk rancangan yang digunakan untuk menampilkan data produk. Halaman tabel produk hasil implementasi dari gambar

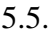

| <b>CAHAYA BANGUNAN NIASO</b><br>$\circledbullet$<br>$\overline{2}$<br>Jl. Niaso, Kec. Maro Sebo, Kabupaten Muaro Jambi, Jambi 36382 |                        |                                          |                       |                       |                         |                     |                |                           |
|----------------------------------------------------------------------------------------------------|------------------------|------------------------------------------|-----------------------|-----------------------|-------------------------|---------------------|----------------|---------------------------|
| <b>Co</b> Dashboard                                                                                                    | <b>CO</b> Data Users   | Data Kategori<br>C. Data Distributor     | <b>So</b> Data Produk | <b>Data Pembelian</b> | <b>0</b> Data Penjualan | <b>W</b> Laporan    |                |                           |
|                                                                                                    |                        |                                          |                       |                       |                         |                     |                | DATA PRODUK               |
| <b>Tabel Produk</b>                                                                                                    |                        |                                          |                       |                       |                         |                     |                |                           |
|                                                                                                    | <b>D</b> Tambah Produk |                                          |                       |                       |                         |                     |                |                           |
|                                                                                                    |                        |                                          |                       |                       |                         |                     | Search:        |                           |
| NO.                                                                                                    | KODE                   | <b>NAMA PRODUK</b>                       | <b>HARGA BELI</b>     | <b>HARGA JUAL</b>     | <b>BRAND</b>            | <b>KATEGORI</b>     | <b>STOCK</b>   | <b>ACTION</b>             |
|                                                                                                    | PD001                  | Pipa Vinilon AW 1/2"                     | Rp. 25,000            | Rp. 27.000            | Vinilon                 | Pipa Vinilon        | 24 Batano      | $\boxed{a}$ $\boxed{0}$   |
| $\overline{2}$                                                                                                    | PD002                  | Pipa Vinilon AW 3/4"                     | Rp. 32,000            | Rp. 35,000            | Vinilon                 | Pipa Vinilon        | 27 Batang      | $\bullet$<br>$\alpha$     |
| $\overline{3}$                                                                                                    | PD003                  | Pipa Rucika 3/4"                         | Rp. 35,000            | Rp. 37.000            | Rucika                  | Pipa Rucika         | 35 Batano      | $\boxed{a}$               |
| 4                                                                                                    | PD004                  | Pipa Rucika 1/2"                         | Rp. 48.000            | Rp. 50,000            | Rucika                  | Pipa Rucika         | 28 Batano      | $\bullet$<br>$\alpha$     |
| 5                                                                                                    | PD005                  | BC 1/2"                                  | Rp. 33,500            | Rp. 36,000            | Onda                    | Kran Tembok         | 15 Pcs         | $\boxed{a}$ $\boxed{b}$   |
| 6                                                                                                    | PD006                  | BL 1/2"                                  | Rp. 38,000            | Rp. 41,000            | Onda                    | Kran Tembok         | 9 Pcs          | $\mathbf{C}$ $\mathbf{C}$ |
| $\overline{7}$                                                                                                    | PD007                  | V 688 CA 1/2"                            | Rp. 270,000           | Rp. 275,000           | Onda                    | Kran Dapur          | 4 Pcs          | $\boxed{3}$               |
| 8                                                                                                    | PD008                  | Sealtape Onda 1/2" 10 M (ST01) Rp. 4,000 |                       | Rp. 5,000             | Onda                    | Sealtape            | 690 Pcs        | $\alpha$<br>$\bullet$     |
| $\overline{9}$                                                                                                    | PD009                  | Semen Merah Putih 50 Kg                  | Rp. 56,000            | Rp. 58,000            | Merah Putih             | Semen               | <b>455 Sak</b> | $\boxed{3}$               |
| 10                                                                                                    | PD010                  | Diton Premium 9128                       | Ro. 36.000            | Rp. 38.000            | <b>Diton Premium</b>    | Cat Semprot Premium | 22 Kaleng      | $\bullet$<br>$\alpha$     |

**Gambar 5.5 Halaman Tabel Produk**

### 6. Halaman Tabel Pembelian

Halaman tabel pembelian merupakan bentuk rancangan yang digunakan untuk menampilkan data pembelian. Halaman tabel pembelian hasil implementasi

| z.                        | <b>CAHAYA BANGUNAN NIASO</b><br>$\circledS$<br>Jl. Niaso, Kec. Maro Sebo, Kabupaten Muaro Jambi, Jambi 36382 |                                             |                                                  |                                  |                        |                                   |  |  |  |
|---------------------------|----------------------------------------------------------------------------------------------------|---------------------------------------------|--------------------------------------------------|----------------------------------|------------------------|-----------------------------------|--|--|--|
| <b>Ch</b> Dashbeard       | <b>AND Data Users</b>                                                                                        | C. Data Distributor<br><b>Data Kategori</b> | <b>Co</b> Data Produk<br><b>De Data Pembelan</b> | AZ Laporan<br>[9] Data Penjualan |                        |                                   |  |  |  |
|                           |                                                                                                    |                                             |                                                  |                                  |                        | DATA PEMBELIAN F                  |  |  |  |
| <b>Tabel Pembelian</b>    |                                                                                                    |                                             |                                                  |                                  |                        |                                   |  |  |  |
|                           |                                                                                                    |                                             |                                                  |                                  |                        |                                   |  |  |  |
| <b>C</b> Tambah Pembelian |                                                                                                    |                                             |                                                  |                                  | Search:                |                                   |  |  |  |
| NO.                       | <b>TANGGAL</b>                                                                                               | <b>KODE PEMBELIAN</b>                       | <b>NAMA DISTRIBUTOR</b>                          |                                  | <b>TOTAL PEMBELIAN</b> | <b>ACTION</b>                     |  |  |  |
| $\mathbf{1}$              | 07/01/2023                                                                                                   | PB0020230108001                             | CV. Cipta Kreasi Berjaya                         | Rp. 1.485.000                    |                        | $\boxed{\alpha}$ $\boxed{\alpha}$ |  |  |  |
| $\overline{2}$            | 07/01/2023                                                                                                   | PB0020230108002                             | PT. Jaya Prima Agung                             | Rp. 6,720,000                    |                        | $\boxed{\alpha}$ $\boxed{\alpha}$ |  |  |  |
| 3 <sup>7</sup>            | 07/01/2023                                                                                                   | PB0020230108003                             | PT. Agung Baru Sejahtera                         | Rp. 570,000                      |                        | $\boxed{\alpha}$ $\boxed{\alpha}$ |  |  |  |
| $\Delta$                  | 07/01/2023                                                                                                   | PB0020230108004                             | Mitra Bangunan                                   | Rp. 280,500                      |                        | $\boxed{\alpha}$ $\boxed{\alpha}$ |  |  |  |
| 5                         | 07/01/2023                                                                                                   | PB0020230108005                             | PT. Agung Baru Sejahtera                         | Rp. 167,500                      |                        | $\boxed{\alpha}$ $\boxed{\alpha}$ |  |  |  |
| 6                         | 21/02/2023                                                                                                   | PB0020230221006                             | Duta Mulia                                       | Rp. 114,000                      |                        | $\boxed{\alpha}$ $\boxed{\alpha}$ |  |  |  |
| $\overline{7}$            | 21/02/2023                                                                                                   | PB0020230221007                             | Duta Mulia                                       | Rp. 50,000                       |                        | $\boxed{\alpha}$ $\boxed{\alpha}$ |  |  |  |
|                           |                                                                                                    |                                             |                                                  |                                  | Previous               | Next<br>$\overline{1}$            |  |  |  |

dari gambar 5.6.

**Gambar 5.6 Halaman Tabel Pembelian**

# 7. Halaman Tabel Penjualan

Halaman tabel penjualan merupakan bentuk rancangan yang digunakan untuk menampilkan data penjualan. Halaman tabel penjualan hasil implementasi dari gambar 5.7.

|                           | <b>CAHAYA BANGUNAN NIASO</b><br>Jl. Niaso, Kec. Maro Sebo, Kabupaten Muaro Jambi, Jambi 36382 |                                                                 |                                      | $\circledcirc$                    |
|---------------------------|-----------------------------------------------------------------------------------------------|-----------------------------------------------------------------|--------------------------------------|-----------------------------------|
| <b>Co</b> Dashboard       | <b>202</b> Data Users<br>Cata Distributor                                                     | Data Kategori<br><b>Co</b> Data Produk<br><b>Data Pembelian</b> | M Laporan<br><b>O</b> Data Penjualan |                                   |
|                           |                                                                                               |                                                                 |                                      | DATA PENJUALAN                    |
| <b>Tabel Penjualan</b>    |                                                                                               |                                                                 |                                      |                                   |
| <b>C</b> Tambah Penjualan |                                                                                               |                                                                 |                                      |                                   |
|                           |                                                                                               |                                                                 |                                      | Search:                           |
| NO.                       | <b>TANGGAL</b>                                                                                | <b>KODE PENJUALAN</b>                                           | <b>TOTAL PENJUALAN</b>               | <b>ACTION</b>                     |
| $\overline{1}$            | 08/01/2023                                                                                    | PJ0020230108001                                                 | Rp. 180,000.00                       | $\boxed{\alpha}$ $\boxed{\alpha}$ |
| $\overline{2}$            | 08/01/2023                                                                                    | PJ0020230108002                                                 | Rp. 580,000.00                       | $x \mid a$                        |
| 3 <sup>1</sup>            | 08/01/2023                                                                                    | PJ0020230108003                                                 | Rp. 100,000.00                       | $\boxed{\alpha}$ $\boxed{\alpha}$ |
| $\boldsymbol{A}$          | 08/01/2023                                                                                    | PJ0020230108004                                                 | Rp. 108,000.00                       | $\boxed{\alpha}$ $\boxed{\alpha}$ |
| 5 <sub>5</sub>            | 08/01/2023                                                                                    | PJ0020230108005                                                 | Rp. 780,000.00                       | $\boxed{\alpha}$ $\boxed{\alpha}$ |
| 6                         | 08/01/2023                                                                                    | PJ0020230108006                                                 | Rp. 380,000.00                       | $\alpha$ $\alpha$                 |
| $\overline{7}$            | 08/01/2023                                                                                    | PJ0020230108007                                                 | Rp. 870,000.00                       | $\boxed{\alpha}$ $\boxed{\alpha}$ |
| 8                         | 08/01/2023                                                                                    | PJ0020230108008                                                 | Rp. 850,000.00                       | $\alpha$<br>a l                   |
| $\overline{9}$            | 08/01/2023                                                                                    | PJ0020230108009                                                 | Rp. 36,000.00                        | $\boxed{\alpha}$ $\boxed{\alpha}$ |
| 10                        | 08/01/2023                                                                                    | PJ0020230108010                                                 | Rp. 76,000.00                        | $\alpha$<br>$\alpha$              |

**Gambar 5.7 Halaman Tabel Penjualan**

#### 8. Halaman Laporan Pembelian

Halaman laporan pembelian merupakan bentuk rancangan yang digunakan untuk menampilkan laporan pembelian. Halaman laporan pembelian hasil implementasi dari gambar 5.8.

| <b>LAPORAN PEMBELIAN</b><br>2022-12-01 S/D 2023-01-09 |                |                       |                          |                                                     |                     |                |                 |  |  |
|-------------------------------------------------------|----------------|-----------------------|--------------------------|-----------------------------------------------------|---------------------|----------------|-----------------|--|--|
| NO.                                                   | <b>TANGGAL</b> | <b>KODE PEMBELIAN</b> | <b>NAMA DISTRIBUTOR</b>  | <b>NAMA PRODUK</b>                                  | <b>HARGA PRODUK</b> | <b>QTY</b>     | <b>SUBTOTAL</b> |  |  |
|                                                       | 2023-01-07     | PB0020230108003       | PT. Agung Baru Sejahtera | PD001 - Pipa Vinilon AW 1/2"                        | 25,000,00           | 10 Batang      | 250,000,00      |  |  |
| $\overline{2}$                                        | 2023-01-07     | PB0020230108003       | PT. Agung Baru Sejahtera | PD002 - Pipa Vinilon AW 3/4"                        | 32.000,00           | 10 Batang      | 320.000,00      |  |  |
| 3                                                     | 2023-01-07     | PB0020230108001       | CV. Cipta Kreasi Berjava | PD003 - Pipa Rucika 3/4"                            | 35,000,00           | 15 Batang      | 525.000,00      |  |  |
| $\overline{4}$                                        | 2023-01-07     | PB0020230108001       | CV. Cipta Kreasi Berjaya | PD004 - Pipa Rucika 1/2"                            | 48,000,00           | 20 Batang      | 960,000,00      |  |  |
| 5                                                     | 2023-01-07     | PB0020230108005       | PT. Agung Baru Sejahtera | PD005 - BC 1/2"                                     | 33.500,00           | 5 Pcs          | 167.500,00      |  |  |
| 6                                                     | 2023-01-07     | PB0020230108002       | PT. Jaya Prima Agung     | PD009 - Semen Merah Putih 50 Kg                     | 56,000,00           | <b>120 Sak</b> | 6.720.000,00    |  |  |
| $\overline{7}$                                        | 2023-01-07     | PB0020230108004       | Mitra Bangunan           | PD012 - Impra Wood Stain WS162B Rotan Brown 1 Liter | 93.500,00           | 3 Kaleng       | 280.500,00      |  |  |
|                                                       |                |                       | <b>TOTAL SEMUA</b>       |                                                     |                     |                | 9.223.000,00    |  |  |

CAHAYA BANGUNAN NIASO<br>Pematang Ale: RT.04. Niaso, Kecamatan Maro Sebo, Kabupaten Muaro Jambi **JI** Dueun P

 $\Theta$  Cetak Laporan

**Gambar 5.8 Halaman Laporan Pembelian**

# 9. Halaman Laporan Penjualan

Halaman laporan penjualan merupakan bentuk rancangan yang digunakan untuk menampilkan laporan penjualan. Halaman laporan penjualan hasil implementasi dari gambar 5.9.

Dicetak Oleh,

admin

|                    | <b>LAPORAN PENJUALAN</b><br>2022-12-01 S/D 2023-01-09 |                       |                                        |                     |           |                 |  |  |  |  |
|--------------------|-------------------------------------------------------|-----------------------|----------------------------------------|---------------------|-----------|-----------------|--|--|--|--|
| NO.                | <b>TANGGAL</b>                                        | <b>KODE PENJUALAN</b> | <b>NAMA PRODUK</b>                     | <b>HARGA PRODUK</b> | QTY       | <b>SUBTOTAL</b> |  |  |  |  |
| $\mathbf{1}$       | 2023-01-08                                            | PJ0020230108002       | PD009 - Semen Merah Putih 50 Kg        | 58.000,00           | 10 Sak    | 580.000,00      |  |  |  |  |
| $\overline{2}$     | 2023-01-08                                            | PJ0020230108003       | PD004 - Pipa Rucika 1/2"               | 50,000,00           | 2 Batang  | 100.000,00      |  |  |  |  |
| 3                  | 2023-01-08                                            | PJ0020230108005       | PD007 - V 688 CA 1/2"                  | 275,000,00          | 2 Pcs     | 550.000,00      |  |  |  |  |
| 4                  | 2023-01-08                                            | PJ0020230108005       | PD005 - BC 1/2"                        | 36,000,00           | 5 Pcs     | 180.000,00      |  |  |  |  |
| 5                  | 2023-01-08                                            | PJ0020230108005       | PD008 - Sealtape Onda 1/2" 10 M (ST01) | 5.000,00            | 10 Pcs    | 50.000,00       |  |  |  |  |
| 6                  | 2023-01-08                                            | PJ0020230108006       | PD010 - Diton Premium 9128             | 38,000.00           | 5 Kaleng  | 190.000,00      |  |  |  |  |
| $\overline{7}$     | 2023-01-08                                            | PJ0020230108006       | PD011 - Diton Premium 9109             | 38,000.00           | 5 Kaleng  | 190.000,00      |  |  |  |  |
| 8                  | 2023-01-08                                            | PJ0020230108008       | PD004 - Pipa Rucika 1/2"               | 50,000.00           | 15 Batang | 750.000,00      |  |  |  |  |
| 9                  | 2023-01-08                                            | PJ0020230108008       | PD008 - Sealtape Onda 1/2" 10 M (ST01) | 5.000,00            | 20 Pcs    | 100.000,00      |  |  |  |  |
| 10                 | 2023-01-08                                            | PJ0020230108009       | PD005 - BC 1/2"                        | 36,000.00           | 1 Pcs     | 36.000,00       |  |  |  |  |
| 11                 | 2023-01-08                                            | PJ0020230108010       | PD010 - Diton Premium 9128             | 38,000,00           | 2 Kaleng  | 76.000,00       |  |  |  |  |
| 12                 | 2023-01-08                                            | PJ0020230108004       | PD005 - BC 1/2"                        | 36,000.00           | 3 Pcs     | 108.000,00      |  |  |  |  |
| 13                 | 2023-01-08                                            | PJ0020230108007       | PD009 - Semen Merah Putih 50 Kg        | 58.000,00           | 15 Sak    | 870.000,00      |  |  |  |  |
| 14                 | 2023-01-08                                            | PJ0020230108001       | PD005 - BC 1/2"                        | 36,000.00           | 5 Pcs     | 180.000.00      |  |  |  |  |
| <b>TOTAL SEMUA</b> |                                                       |                       |                                        |                     |           |                 |  |  |  |  |
|                    |                                                       |                       |                                        |                     |           |                 |  |  |  |  |

CAHAYA BANGUNAN NIASO<br>JI: Dusun Pematang Ale, RT.04, Niaso, Kecamatan Maro Sebo, Kabupaten M .<br>Muaro Jambi

Dicetak Oleh

admin

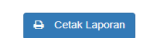

**Gambar 5.9 Halaman Laporan Penjualan**

### 10. Halaman Laporan Produk

Halaman laporan produk merupakan bentuk rancangan yang digunakan untuk menampilkan laporan produk. Halaman laporan produk hasil implementasi dari gambar 5.10.

|              | 2022-12-01 S/D 2023-01-09                         |                   |                   |                      |                            |              |  |  |  |  |
|--------------|---------------------------------------------------|-------------------|-------------------|----------------------|----------------------------|--------------|--|--|--|--|
| KODE         | <b>NAMA PRODUK</b>                                | <b>HARGA BELI</b> | <b>HARGA JUAL</b> | <b>BRAND</b>         | <b>KATEGORI</b>            | <b>STOCK</b> |  |  |  |  |
| PD001        | Pipa Vinilon AW 1/2"                              | 25000             | 27000             | Vinilon              | Pipa Vinilon               | 20 Batang    |  |  |  |  |
| PD002        | Pipa Vinilon AW 3/4"                              | 32000             | 35000             | Vinilon              | Pipa Vinilon               | 25 Batang    |  |  |  |  |
| PD003        | Pipa Rucika 3/4"                                  | 35000             | 37000             | Rucika               | Pipa Rucika                | 20 Batang    |  |  |  |  |
| <b>PD004</b> | Pipa Rucika 1/2"                                  | 48000             | 50000             | Rucika               | Pipa Rucika                | 8 Batang     |  |  |  |  |
| <b>PD005</b> | BC 1/2"                                           | 33500             | 36000             | Onda                 | <b>Kran Tembok</b>         | 15 Pcs       |  |  |  |  |
| <b>PD006</b> | BL 1/2"                                           | 38000             | 41000             | Onda                 | Kran Tembok                | 9 Pcs        |  |  |  |  |
| <b>PD007</b> | V 688 CA 1/2"                                     | 270000            | 275000            | Onda                 | Kran Dapur                 | 4 Pcs        |  |  |  |  |
| <b>PD008</b> | Sealtape Onda 1/2" 10 M (ST01)                    | 4000              | 5000              | Onda                 | Sealtape                   | 690 Pcs      |  |  |  |  |
| PD009        | Semen Merah Putih 50 Kg                           | 56000             | 58000             | Merah Putih          | Semen                      | 455 Sak      |  |  |  |  |
| <b>PD010</b> | Diton Premium 9128                                | 36000             | 38000             | <b>Diton Premium</b> | <b>Cat Semprot Premium</b> | 22 Kaleng    |  |  |  |  |
| <b>PD011</b> | Diton Premium 9109                                | 36000             | 38000             | <b>Diton Premium</b> | <b>Cat Semprot Premium</b> | 25 Kaleng    |  |  |  |  |
|              | PD012 Impra Wood Stain WS162B Rotan Brown 1 Liter | 93500             | 95000             | Propan               | Impra Wood Stain WS1       | 10 Kaleng    |  |  |  |  |
|              |                                                   |                   |                   |                      |                            |              |  |  |  |  |

CAHAYA BANGUNAN NIASO

Jl. Dusun Pe

#### **LAPORAN PRODUK**

Dicetak Oleh,

admin

#### $\Theta$  Cetak Laporan

**Gambar 5.10 Halaman Laporan Produk**

#### 11. Halaman Laporan Distributor

Halaman laporan distributor merupakan bentuk rancangan yang digunakan untuk menampilkan laporan distributor. Halaman laporan distributor hasil implementasi dari gambar 5.11.

|              | <b>CAHAYA BANGUNAN NIASO</b><br>Jl. Dusun Pematang Ale, RT.04, Niaso, Kecamatan Maro Sebo, Kabupaten Muaro Jambi |                |                                            |
|--------------|----------------------------------------------------------------------------------------------------|----------------|--------------------------------------------|
|              | <b>LAPORAN DISTRIBUTOR</b><br>2022-12-01 S/D 2023-01-09                                                          |                |                                            |
| KODE         | <b>NAMA DISTRIBUTOR</b>                                                                                          | NO. TELP       | <b>ALAMAT</b>                              |
| <b>DS001</b> | PT. Agung Baru Sejahtera                                                                                         | (0741) 445435  | Jl. Yunus Sanis, No.22, Kebun Handil       |
| <b>DS002</b> | PT. Bintang Baru Sejahtera                                                                                       | 08117429899    | Jl. DI Panjaitan No.17 AB, Kebun Handil    |
| <b>DS003</b> | PT. Jaya Prima Agung                                                                                             | $(0741)$ 42605 | Jl. Yunus Sanis, No. 22, Kebun Handil      |
| <b>DS004</b> | CV. Cipta Kreasi Berjaya                                                                                         | 082267686912   | Jl. Orang Kayo Pingai No.63, Talang Banjar |
| <b>DS006</b> | Mitra Bangunan                                                                                                   | (0741) 63668   | Jl. Kapten Pattimura No.88, Kenali Besar   |
| <b>DS007</b> | PT. Agung Laksana Cemerlang                                                                                      | 081234353637   | Jl. Yunus Sanis, No. 22, Kebun Handil      |
| <b>DS008</b> | Duta Mulia                                                                                                    | 082245464748   | Jl. Lingkar Barat, No. 3, Kenali           |
|              |                                                                                                    |                | Dicetak Oleh.<br>admin                     |
|              | $\Delta$ Cetak Lanoran                                                                                           |                |                                            |

**Gambar 5.11 Halaman Laporan Distributor**

#### **5.1.2 Implementasi** *Input*

1. Halaman *Login*

Halaman *login* digunakan untuk membuat tampilan halaman *login.* Halaman *login* hasil implementasi dari gambar 5.12.

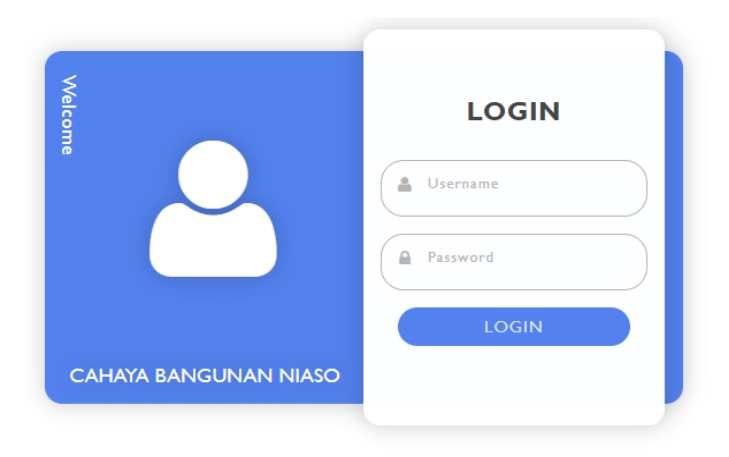

**Gambar 5.12 Halaman** *Login*

2. Halaman Tambah *User*

Halaman tambah *user* merupakan halaman yang digunakan untuk menambah

data *user*. Halaman tambah *user* hasil implementasi dari gambar 5.13.

| п                            | <b>CAHAYA BANGUNAN NIASO</b><br>Jl. Niaso, Kec. Maro Sebo, Kabupaten Muaro Jambi, Jambi 36382 |   |                                                                                                    |                              | ◉             |
|------------------------------|-----------------------------------------------------------------------------------------------|---|----------------------------------------------------------------------------------------------------|------------------------------|---------------|
| <b>Co</b> Dashboard          |                                                                                               |   | 19 Data Users   C. Data Distributor   C. Data Kategori   C. Data Produk   P. Data Pembelian   D. Data Pembelian   D. Data Pembelian   D. Data Pembelian   D. Data Pembelian   D. Lagoren |                              |               |
|                              |                                                                                               |   |                                                                                                    |                              | DATA USERS 22 |
|                              | <b>Tambah Users</b>                                                                           |   |                                                                                                    |                              |               |
|                              | Nama User                                                                                     | ÷ | Nama User                                                                                                    |                              |               |
|                              | Username                                                                                      | ÷ | Username                                                                                                    |                              |               |
|                              | Password                                                                                      | ÷ | Password                                                                                                    |                              |               |
|                              | Aktor                                                                                         | ÷ | - Pilih Salah Satu                                                                                                    |                              |               |
|                              |                                                                                               |   |                                                                                                    | ← Kembali<br><b>图 Simpan</b> |               |
|                              |                                                                                               |   |                                                                                                    |                              |               |
|                              |                                                                                               |   |                                                                                                    |                              |               |
|                              |                                                                                               |   |                                                                                                    |                              |               |
|                              |                                                                                               |   |                                                                                                    |                              |               |
| C 2022 Cahaya Bangunan Niaso |                                                                                               |   |                                                                                                    |                              |               |

**Gambar 5.13 Halaman Tambah** *User*

# 3. Halaman Tambah Distributor

Halaman tambah distributor merupakan halaman yang digunakan untuk menambah data distributor. Halaman tambah distributor hasil implementasi dari gambar 5.14.

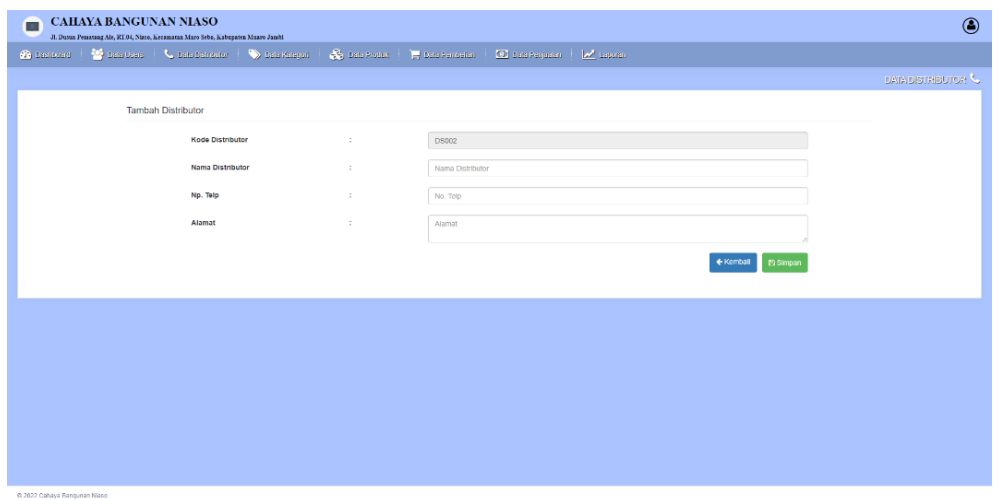

**Gambar 5.14 Halaman Tambah Distributor**

# 4. Halaman Tambah Kategori

Halaman tambah kategori merupakan halaman yang digunakan untuk menambah data kategori. Halaman tambah kategori hasil implementasi dari gambar

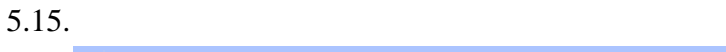

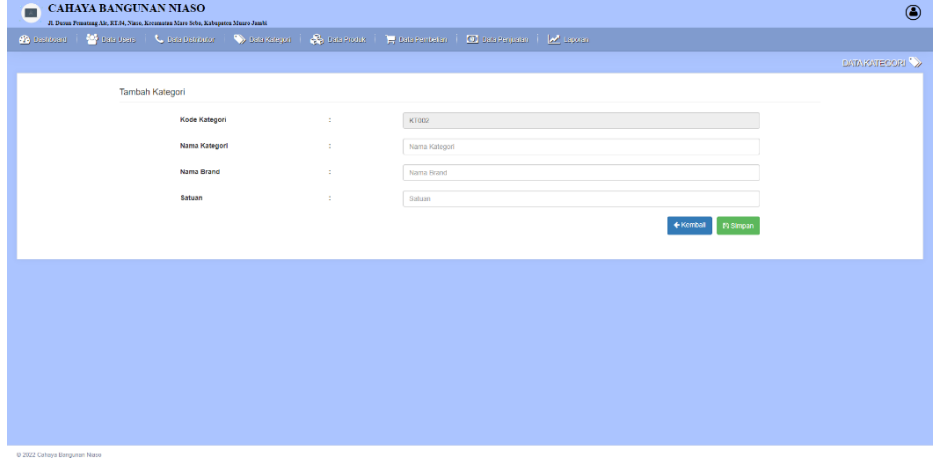

**Gambar 5.15 Halaman Tambah Kategori**

# 5. Halaman Tambah Produk

Halaman tambah produk merupakan halaman yang digunakan untuk menambah data produk. Halaman tambah produk hasil implementasi dari gambar

#### 5.16.

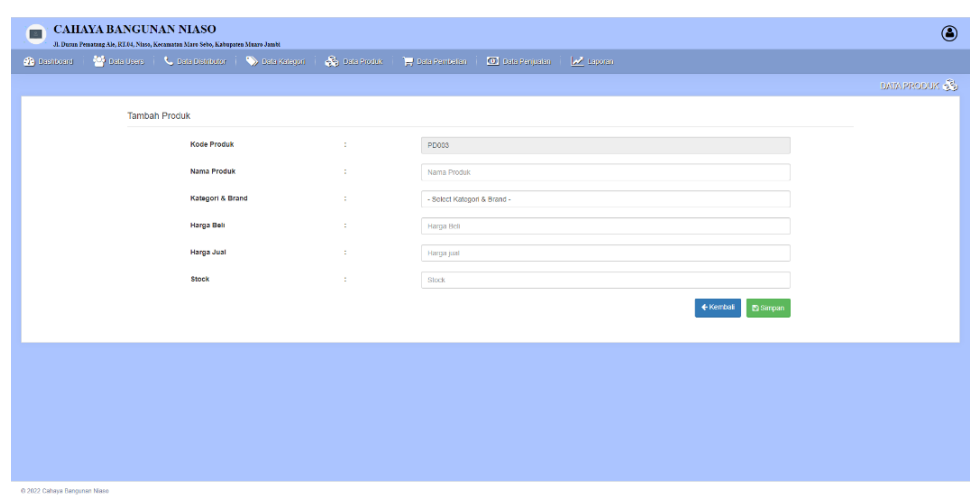

**Gambar 5.16 Halaman Tambah Produk**

# 6. Halaman Tambah Pembelian

Halaman tambah pembelian merupakan halaman yang digunakan untuk menambah data pembelian. Halaman tambah pembelian hasil implementasi dari gambar 5.17.

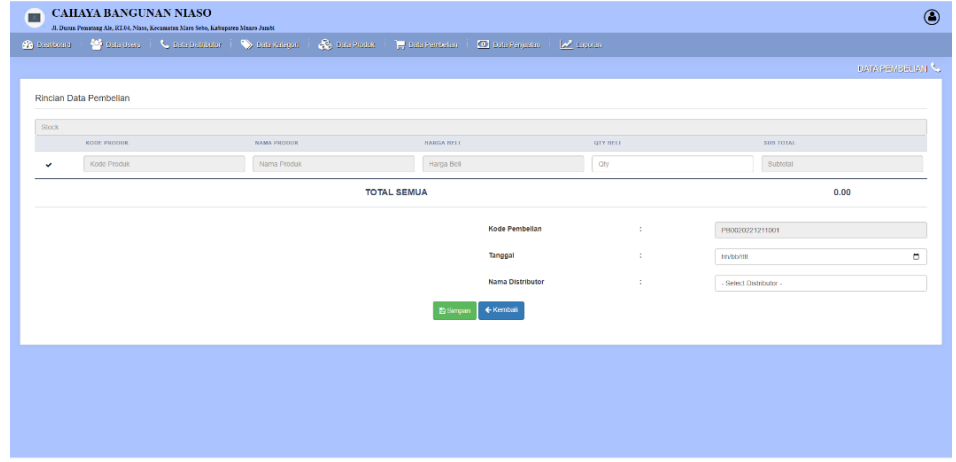

**Gambar 5.17 Halaman Tambah Pembelian**

### 7. Halaman Tambah Penjualan

Halaman tambah penjualan merupakan halaman yang digunakan untuk menambah data penjualan. Halaman tambah penjualan hasil implementasi dari gambar 5.18.

| $\blacksquare$                   | <b>CAHAYA BANGUNAN NIASO</b><br>JL Dasun Perratang Ale, RT.04, Niasa, Kecaraatan Maru Seba, Kabupaten Muaro Jarabi |                    |                                                                                           |                 |                  |
|----------------------------------|----------------------------------------------------------------------------------------------------|--------------------|-------------------------------------------------------------------------------------------|-----------------|------------------|
| <b>Co</b> Desirtosrd             |                                                                                                    |                    | Characters   Characters   Characters   Character   Pharacters   Ohios Protein   Microsoft |                 |                  |
|                                  |                                                                                                    |                    |                                                                                           |                 | DATA PENJUALAN   |
| Rincian Data Penjualan           |                                                                                                    |                    |                                                                                           |                 |                  |
|                                  | KODE PRIDUK                                                                                                    | <b>NAMA PRODUK</b> | HARGA JUAL                                                                                | <b>QTY JUAL</b> | <b>SUB TOTAL</b> |
| $\checkmark$                     | Kode Produk                                                                                                    | Nama Produk        | Harga Jual                                                                                | City            | Subtotal         |
|                                  |                                                                                                    |                    | <b>TOTAL SEMUA</b>                                                                        |                 | 0.00             |
|                                  |                                                                                                    |                    | <b>Kode Penjualan</b>                                                                     | ÷.              | PJ0020221211001  |
|                                  |                                                                                                    |                    |                                                                                           |                 |                  |
|                                  |                                                                                                    |                    | Tanggal                                                                                   | ÷               | α<br>hh/bb/IIII  |
|                                  |                                                                                                    |                    | ← Kembali<br>Fa Simpan                                                                    |                 |                  |
|                                  |                                                                                                    |                    |                                                                                           |                 |                  |
|                                  |                                                                                                    |                    |                                                                                           |                 |                  |
|                                  |                                                                                                    |                    |                                                                                           |                 |                  |
|                                  |                                                                                                    |                    |                                                                                           |                 |                  |
|                                  |                                                                                                    |                    |                                                                                           |                 |                  |
|                                  |                                                                                                    |                    |                                                                                           |                 |                  |
|                                  |                                                                                                    |                    |                                                                                           |                 |                  |
| A 5055 Sales Area Area or a Mary |                                                                                                    |                    |                                                                                           |                 |                  |

**Gambar 5.18 Halaman Tambah Penjualan**

# **5.2 IMPLEMENTASI RANCANGAN STRUKTUR DATA**

Implementasi rancangan struktur data digunakan untuk menerapkan perancangan tabel struktur data yang ada di dalam *database* MySQL. Adapun implementasi rancangan tabel pada Cahaya Bangunan Niaso dapat dijabarkan sebagai berikut :

#### 1. Tabel TB\_User

Tabel tb\_user digunakan untuk menyimpan data pengguna ke *database*. Gambar 5.19 tabel tb\_user merupakan hasil implementasi dari rancangan tabel pengguna pada tabel 4.11.

|  | L DiServer 127 0 0.1 > Database cahayabangunanniaso > Bi Tabel tb user |       |                                  |                                |       |                                             |                |                                     |          |         |                                                                                       |              |                        | 春天                          |
|--|------------------------------------------------------------------------|-------|----------------------------------|--------------------------------|-------|---------------------------------------------|----------------|-------------------------------------|----------|---------|---------------------------------------------------------------------------------------|--------------|------------------------|-----------------------------|
|  | Jelajahi M Struktur                                                    |       |                                  |                                |       |                                             |                |                                     |          |         | SQL & Cari 3- Tambahkan - Ekspor - Impor - Hak Akses & Operasi + Pelacakan 36 Trigger |              |                        |                             |
|  | Struktur tabel                                                         |       | 4 <sup>0</sup> Tampilan hubungan |                                |       |                                             |                |                                     |          |         |                                                                                       |              |                        |                             |
|  | $#$ Nama                                                               | Jenis | Penyortiran                      |                                |       | Atribut Tak Ternilai Bawaan Komentar Ekstra |                |                                     | Tindakan |         |                                                                                       |              |                        |                             |
|  | $\Box$ 1 kode_user $\Box$ int(5)                                       |       |                                  |                                | Tidak | Tidak ada                                   |                | AUTO INCREMENT Ubah Hapus v Lainnya |          |         |                                                                                       |              |                        |                             |
|  | 2 nm_user                                                              |       |                                  | varchar(50) utf8mb4 general ci | Tidak | Tidak ada                                   |                |                                     |          |         | Ubah Hapus v Lainnya                                                                  |              |                        |                             |
|  | $\Box$ 3 username                                                      |       |                                  | varchar(24) utf8mb4 general ci | Tidak | Tidak ada                                   |                |                                     |          |         | Ubah Hapus v Lainnya                                                                  |              |                        |                             |
|  | 4 password                                                             |       |                                  | varchar(24) utf8mb4 general ci | Tidak | Tidak ada                                   |                |                                     |          |         | Ubah Hapus v Lainnya                                                                  |              |                        |                             |
|  | $\Box$ 5 aktor                                                         |       |                                  | varchar(10) utf8mb4 general ci | Tidak | Tidak ada                                   |                |                                     |          |         | Ubah Hapus v Lainnya                                                                  |              |                        |                             |
|  | <b>Pilih Semua</b>                                                     |       |                                  | Dengan pilihan: Jelajahi       | Ubah  | <b>C</b> Hapus                              | <b>O</b> Utama | <b>u</b> Unik                       | Indeks   | Spasial |                                                                                       | T Teks penuh | Add to central columns | Remove from central columns |

**Gambar 5.19 Tabel TB\_User**

# 2. Tabel TB\_Distributor

Tabel tb\_distributor digunakan untuk menyimpan data distributor ke *database*. Gambar 5.20 tabel tb\_distributor merupakan hasil implementasi dari rancangan tabel tb\_distributor pada tabel 4.12.

| El Server: 127.0.0.1 » Basis data: cahayabangunanniaso » El Tabel: tb_distributor<br>$\leftarrow$ |                                |                                |                 |                                                      |                |       |                     |          |                         |                    |                        |            |
|---------------------------------------------------------------------------------------------------|--------------------------------|--------------------------------|-----------------|------------------------------------------------------|----------------|-------|---------------------|----------|-------------------------|--------------------|------------------------|------------|
| M Struktur<br>Jelajahi<br>国                                                                       | $\Box$<br>SQL                  | \$é.<br>Cari                   | Tambahkan       | Ekspor                                               | <b>Red</b>     | Impor | <b>A: Hak Akses</b> |          | P<br>Operasi            | <b>C</b> Pelacakan |                        | 26 Trigger |
| <b>Mi</b> Struktur tabel                                                                          | <sup>4</sup> Tampilan hubungan |                                |                 |                                                      |                |       |                     |          |                         |                    |                        |            |
| #<br><b>Nama</b>                                                                                  | <b>Jenis</b>                   | Penyortiran                    |                 | Atribut Tak Ternilai Bawaan Komentar Ekstra Tindakan |                |       |                     |          |                         |                    |                        |            |
| kode distributor<br>n                                                                             | char(5)                        | utf8mb4 general ci             |                 | Tidak                                                | Tidak ada      |       |                     |          | Ubah @ Hapus - Lainnya  |                    |                        |            |
| nm distributor<br>$\overline{2}$                                                                  |                                | varchar(50) utf8mb4 general ci |                 | <b>Tidak</b>                                         | Tidak ada      |       |                     |          | Ubah (B Hapus = Lainnya |                    |                        |            |
| tlp distributor<br>з                                                                              |                                | varchar(15) utf8mb4 general ci |                 | Tidak                                                | Tidak ada      |       |                     |          | Ubah @ Hapus - Lainnya  |                    |                        |            |
| almt_distributor<br>$\Box$<br>$\overline{4}$                                                      | text                           | utf8mb4 general ci             |                 | <b>Tidak</b>                                         | Tidak ada      |       |                     |          | Ubah & Hapus - Lainnya  |                    |                        |            |
| t.<br>Pilih Semua                                                                                 | Dengan pilihan:                | <b>Im Jelajahi</b>             | Ubah            | <b>O</b> Hapus                                       | <b>D</b> Utama |       | <b>U</b> Unik       | Filmdeks | T Teks penuh            |                    | Add to central columns |            |
| <b>B</b> Cetak<br><b>Bulkan</b> struktur tabel @                                                  |                                | <b>Co</b> Lacak tabel          | ib Move columns |                                                      | Normalisasi    |       |                     |          |                         |                    |                        |            |
| <b>We Tambahkan</b><br>kolom                                                                      |                                | setelah almt distributor V     | <b>Kirim</b>    |                                                      |                |       |                     |          |                         |                    |                        |            |

**Gambar 5.20 Tabel TB\_Distributor**

#### 3. Tabel TB\_Kategori

Tabel tb\_kategori digunakan untuk menyimpan data kategori ke *database*. Gambar 5.21 tabel tb\_kategori merupakan hasil implementasi dari rancangan tabel tb\_kategori pada tabel 4.13.

| $\overline{\phantom{0}}$           |                   |                                | Ci Server: 127.0.0.1 » Basis data: cahayabangunanniaso » M Tabel: tb_kategori |              |                       |             |                                                      |               |                     |                          |                    |                        |
|------------------------------------|-------------------|--------------------------------|-------------------------------------------------------------------------------|--------------|-----------------------|-------------|------------------------------------------------------|---------------|---------------------|--------------------------|--------------------|------------------------|
| Jelajahi<br>国                      | <b>M</b> Struktur | $\Box$ SQL                     | 3d<br>Cari                                                                    | Tambahkan    |                       | $E1$ Ekspor | $\overline{\bullet}$ Impor                           |               | <b>A: Hak Akses</b> | Operasi                  | <b>D</b> Pelacakan | 26 Trigger             |
| Struktur tabel                     |                   | <sup>4</sup> Tampilan hubungan |                                                                               |              |                       |             |                                                      |               |                     |                          |                    |                        |
| # Nama                             |                   | <b>Jenis</b>                   | Penyortiran                                                                   |              |                       |             | Atribut Tak Ternilai Bawaan Komentar Ekstra Tindakan |               |                     |                          |                    |                        |
| n                                  | kode kategori     | char(5)                        | utf8mb4 general ci                                                            |              | Tidak                 | Tidak ada   |                                                      |               |                     | Ubah @ Hapus = Lainnya   |                    |                        |
| nm_kategori<br>2                   |                   |                                | varchar(20) utf8mb4_general_ci                                                |              | Tidak                 | Tidak ada   |                                                      |               |                     | Ubah C Hapus . Lainnya   |                    |                        |
| nm_brand<br>з                      |                   |                                | varchar(20) utf8mb4 general ci                                                |              | Tidak                 | Tidak ada   |                                                      |               |                     | Ubah & Hapus + Lainnya   |                    |                        |
| satuan<br>$\Box$<br>$\overline{4}$ |                   |                                | varchar(10) utf8mb4 general ci                                                |              | Tidak                 | Tidak ada   |                                                      |               |                     | Subah in Hapus → Lainnya |                    |                        |
| Pilih Semua                        |                   | Dengan pilihan:                | Jelajahi                                                                      | Ubah         | <b>O</b> Hapus        |             | <b>D</b> Utama                                       | <b>U</b> Unik | Filmdeks            | T Teks penuh             |                    | Add to central columns |
| <b>B</b> Cetak                     |                   |                                | Usulkan struktur tabel (a) co Lacak tabel                                     |              | <b>b</b> Move columns | Normalisasi |                                                      |               |                     |                          |                    |                        |
| <b>We Tambahkan</b>                |                   | kolom                          | $\checkmark$<br>setelah satuan                                                | <b>Kirim</b> |                       |             |                                                      |               |                     |                          |                    |                        |

**Gambar 5.21 Tabel TB\_Kategori**

4. Tabel TB\_Produk

Tabel tb\_produk digunakan untuk menyimpan data produk ke *database*. Gambar 5.22 tabel tb\_produk merupakan hasil implementasi dari rancangan tabel tb\_produk pada tabel 4.14.

| $\leftarrow$   |                |                               |              | C Server: 127.0.0.1 » Basis data: cahayabangunanniaso » M Tabel: tb_produk |              |                                                      |                  |                            |               |                     |                        |                    |                        |
|----------------|----------------|-------------------------------|--------------|----------------------------------------------------------------------------|--------------|------------------------------------------------------|------------------|----------------------------|---------------|---------------------|------------------------|--------------------|------------------------|
| 国              |                | <b>M</b> Struktur<br>Jelajahi | $\Box$       | SQL<br>Cari                                                                | \$H          | Tambahkan                                            | Ekspor           | $\overline{\bullet}$ Impor |               | <b>A: Hak Akses</b> | ₽<br>Operasi           | <b>D</b> Pelacakan | 36 Trigger             |
| ĩИ             |                | <b>Struktur tabel</b>         | 48           | Tampilan hubungan                                                          |              |                                                      |                  |                            |               |                     |                        |                    |                        |
|                | #              | <b>Nama</b>                   | <b>Jenis</b> | Penyortiran                                                                |              | Atribut Tak Ternilai Bawaan Komentar Ekstra Tindakan |                  |                            |               |                     |                        |                    |                        |
| n              |                | kode produk                   | char(5)      | utf8mb4 general ci                                                         |              | Tidak                                                | Tidak ada        |                            |               |                     | Ubah @ Hapus - Lainnya |                    |                        |
|                | $\overline{2}$ | kode_kategori char(5)         |              | utf8mb4 general ci                                                         |              | <b>Tidak</b>                                         | Tidak ada        |                            |               |                     | Ubah @ Hapus = Lainnya |                    |                        |
|                | з              | nm_produk                     |              | varchar(50) utf8mb4_general_ci                                             |              | Tidak                                                | <b>Tidak</b> ada |                            |               |                     | Ubah @ Hapus - Lainnya |                    |                        |
|                |                | 4 h_beli                      | int(10)      |                                                                            |              | <b>Tidak</b>                                         | Tidak ada        |                            |               |                     | Ubah C Hapus - Lainnya |                    |                        |
|                | 5              | h_jual                        | int(10)      |                                                                            |              | Tidak                                                | Tidak ada        |                            |               |                     | Ubah @ Hapus T Lainnya |                    |                        |
|                |                | Pilih Semua<br>n              |              | Dengan pilihan:<br><b>III</b> Jelajahi                                     |              | Ubah                                                 | <b>O</b> Hapus   | <b>D</b> Utama             | <b>U</b> Unik | Filmdeks            | T Teks penuh           |                    | Add to central columns |
| <b>B</b> Cetak |                |                               |              | Usulkan struktur tabel @ Co Lacak tabel                                    |              | ib Move columns                                      | Normalisasi      |                            |               |                     |                        |                    |                        |
|                |                | <b>We Tambahkan</b>           | kolom        | setelah h jual                                                             | $\checkmark$ | <b>Kirim</b>                                         |                  |                            |               |                     |                        |                    |                        |

**Gambar 5.22 Tabel TB\_Produk**

#### 5. Tabel TB\_Stock

Tabel TB\_Stock digunakan untuk menyimpan data *stock* produk ke *database*. Gambar 5.23 tabel tb\_stock merupakan hasil implementasi dari rancangan tabel tb\_stock pada tabel 4.15.

|   |                |                                          |              | □ Server: 127.0.0.1 » ■ Basis data: cahayabangunanniaso » ■ Tabel: tb_stock  |              |                                             |                  |                            |               |                     |          |              |                                         |                            |
|---|----------------|------------------------------------------|--------------|------------------------------------------------------------------------------|--------------|---------------------------------------------|------------------|----------------------------|---------------|---------------------|----------|--------------|-----------------------------------------|----------------------------|
| 国 |                | $\mathbb{M}$ Struktur $\Box$<br>Jelajahi |              | SQL<br>Cari                                                                  |              | <b>Je Tambahkan</b>                         | Ekspor           | $\overline{\bullet}$ Impor |               | <b>A: Hak Akses</b> |          | Operasi      | <b>D</b> Pelacakan                      | 26 Trigger                 |
|   |                | Struktur tabel                           |              | <sup>4</sup> Tampilan hubungan                                               |              |                                             |                  |                            |               |                     |          |              |                                         |                            |
|   |                | # Nama                                   | <b>Jenis</b> | Penyortiran                                                                  |              | Atribut Tak Ternilai Bawaan Komentar Ekstra |                  |                            |               |                     | Tindakan |              |                                         |                            |
| n |                | kode_stock e                             | int(5)       |                                                                              |              | Tidak                                       | Tidak ada        |                            |               |                     |          |              | AUTO_INCREMENT / Ubah @ Hapus - Lainnya |                            |
|   | $\overline{2}$ | kode_produk                              |              | char(5) utf8mb4 general ci                                                   |              | Tidak                                       | Tidak ada        |                            |               |                     |          |              | Ubah @ Hapus = Lainnya                  |                            |
|   | з              | tgl_trans                                | date         |                                                                              |              | Tidak                                       | Tidak ada        |                            |               |                     |          |              | Ubah @ Hapus - Lainnya                  |                            |
| n | $\overline{4}$ | qty                                      | int(5)       |                                                                              |              | Tidak                                       | Tidak ada        |                            |               |                     |          |              | Ubah C Hapus - Lainnya                  |                            |
| n | 5              | status                                   |              | char(15) utf8mb4 general ci                                                  |              | Tidak                                       | <b>Tidak</b> ada |                            |               |                     |          |              | Ubah (C Hapus = Lainnya                 |                            |
|   |                | □ Pilih Semua                            |              | Dengan pilihan: Fil Jelajahi                                                 |              | Ubah                                        | <b>G</b> Hapus   | <b>D</b> Utama             | <b>u</b> Unik | <b>第 Indeks</b>     |          | T Teks penuh |                                         | the Add to central columns |
|   | <b>Cetak</b>   |                                          |              | Normalisasi ( Normalisasi ) ( O Lacak tabel ( ) Move columns ( ) Normalisasi |              |                                             |                  |                            |               |                     |          |              |                                         |                            |
|   |                | <b>Jei Tambahkan</b>   1                 | kolom        | setelah status                                                               | $\checkmark$ | <b>Kirim</b>                                |                  |                            |               |                     |          |              |                                         |                            |

**Gambar 5.23 Tabel TB\_Stock**

#### 6. Tabel TB\_Pembelian

Tabel TB\_Pembelian digunakan untuk menyimpan data pembelian ke *database*. Gambar 5.24 tabel tb\_pembelian merupakan hasil implementasi dari rancangan tabel tb\_pembelian pada tabel 4.16.

| ⊢                             | C Server: 127.0.0.1 » Basis data: cahayabangunanniaso » a Tabel: tb_pembelian |                              |                                                      |                                  |                          |                                  |
|-------------------------------|-------------------------------------------------------------------------------|------------------------------|------------------------------------------------------|----------------------------------|--------------------------|----------------------------------|
| <b>M</b> Struktur<br>Jelajahi | $\Box$<br>SQL<br>Cari                                                         | <b>Je Tambahkan</b>          | Ekspor<br>$\overline{\bullet}$ Impor                 | <b>A: Hak Akses</b>              | ₽<br>Operasi             | <b>D</b> Pelacakan<br>26 Trigger |
| <b>M</b> Struktur tabel       | 48 Tampilan hubungan                                                          |                              |                                                      |                                  |                          |                                  |
| Nama<br>#                     | <b>Jenis</b><br>Penyortiran                                                   |                              | Atribut Tak Ternilai Bawaan Komentar Ekstra Tindakan |                                  |                          |                                  |
| kode pembelian                | char(15) utf8mb4_general_ci                                                   | Tidak                        | <b>Tidak</b> ada                                     |                                  | Subah in Hapus + Lainnya |                                  |
| kode_distributor<br>2         | char(5) utf8mb4 general ci                                                    | Tidak                        | Tidak ada                                            |                                  | Ubah (C) Hapus = Lainnya |                                  |
| tgl_beli<br>з                 | date                                                                          | Tidak                        | Tidak ada                                            |                                  | Ubah @ Hapus + Lainnya   |                                  |
| tot_beli<br>$\overline{4}$    | int(10)                                                                       | <b>Tidak</b>                 | Tidak ada                                            |                                  | Ubah @ Hapus = Lainnya   |                                  |
| □ Pilih Semua                 | Dengan pilihan:<br><b>III</b> Jelajahi                                        | Ubah<br><b>G</b> Hapus       | <b>D</b> Utama                                       | <b>U</b> Unik<br><b>图 Indeks</b> | T Teks penuh             | Add to central columns           |
| <b>Cetak</b>                  | Usulkan struktur tabel (a) @ Lacak tabel                                      | ib Move columns              | Normalisasi                                          |                                  |                          |                                  |
| <b>We Tambahkan</b><br>kolom  | setelah tot beli                                                              | $\checkmark$<br><b>Kirim</b> |                                                      |                                  |                          |                                  |

**Gambar 5.24 Tabel TB\_Pembelian**

### 7. Tabel TB\_Dpembelian

Tabel TB\_Dpembelian digunakan untuk menyimpan data detail pembelian ke *database*. Gambar 5.25 tabel tb\_dpembelian merupakan hasil implementasi dari rancangan tabel tb\_dpembelian pada tabel 4.17.

|                     | C. Server: 127.0.0.1 » Basis data: cahayabangunanniaso » m Tabel: tb_dpembelian |                                |                             |                     |                 |                  |                                             |                          |                                         |                    |                        |
|---------------------|---------------------------------------------------------------------------------|--------------------------------|-----------------------------|---------------------|-----------------|------------------|---------------------------------------------|--------------------------|-----------------------------------------|--------------------|------------------------|
| 国                   | <b>M</b> Struktur<br>Jelajahi                                                   | $\Box$<br>SQL                  | Cari                        | <b>je Tambahkan</b> |                 | Ekspor           | in Import                                   | <b>A: Hak Akses</b>      | Dperasi                                 | <b>D</b> Pelacakan | 26 Trigger             |
| īИ.                 | <b>Struktur tabel</b>                                                           | <sup>4</sup> Tampilan hubungan |                             |                     |                 |                  |                                             |                          |                                         |                    |                        |
| #                   | <b>Nama</b>                                                                     | <b>Jenis</b>                   | Penyortiran                 |                     |                 |                  | Atribut Tak Ternilai Bawaan Komentar Ekstra |                          | <b>Tindakan</b>                         |                    |                        |
| п                   | kode_dpembelian                                                                 | int(5)                         |                             |                     | Tidak           | <b>Tidak</b> ada |                                             |                          | AUTO_INCREMENT / Ubah @ Hapus - Lainnya |                    |                        |
| $\overline{2}$      | kode_pembelian                                                                  |                                | char(15) utf8mb4_general_ci |                     | Tidak           | Tidak ada        |                                             |                          | Ubah C Hapus - Lainnya                  |                    |                        |
| з                   | kode_produk                                                                     | char(5)                        | utf8mb4 general ci          |                     | Tidak           | <b>Tidak</b> ada |                                             |                          | Ubah @ Hapus - Lainnya                  |                    |                        |
|                     | 4 qty_beli                                                                      | int(5)                         |                             |                     | <b>Tidak</b>    | Tidak ada        |                                             |                          | Ubah C Hapus - Lainnya                  |                    |                        |
| 5                   | h_beli                                                                          | int(10)                        |                             |                     | Tidak           | <b>Tidak ada</b> |                                             |                          | Ubah & Hapus T Lainnya                  |                    |                        |
| $6 -$               | sub_beli                                                                        | int(10)                        |                             |                     | <b>Tidak</b>    | Tidak ada        |                                             |                          | Ubah @ Hapus - Lainnya                  |                    |                        |
|                     | <b>Pilih Semua</b><br>n                                                         | Dengan pilihan:                | <b>Ed</b> Jelajahi          | <b>J</b> Ubah       | <b>G</b> Hapus  |                  | <b>D</b> Utama                              | <b>U</b> Unik<br>Findeks | Teks penuh                              |                    | Add to central columns |
| <b>B</b> Cetak      | <b>品 Usulkan struktur tabel</b> @                                               |                                | <b>b</b> Lacak tabel        |                     | ib Move columns | Normalisasi      |                                             |                          |                                         |                    |                        |
| <b>We</b> Tambahkan | kolom                                                                           |                                | setelah sub beli            | $\checkmark$        | <b>Kirim</b>    |                  |                                             |                          |                                         |                    |                        |

**Gambar 5.25 Tabel TB\_Dpembelian**

### 8. Tabel TB\_Penjualan

Tabel TB\_Penjualan digunakan untuk menyimpan data penjualan ke *database*. Gambar 5.26 tabel tb\_penjualan merupakan hasil implementasi dari rancangan tabel tb\_penjualan pada tabel 4.18.

| Jelajahi M Struktur J SQL & Cari i Tambahkan - Ekspor - Impor a Hak Akses & Operasi |         |                                  |                                                      |                |              |               |        |                          | <b>D</b> Pelacakan <b>36</b> Trigger |                        | 数元                          |
|-------------------------------------------------------------------------------------|---------|----------------------------------|------------------------------------------------------|----------------|--------------|---------------|--------|--------------------------|--------------------------------------|------------------------|-----------------------------|
| Struktur tabel                                                                      |         | 4 <sup>0</sup> Tampilan hubungan |                                                      |                |              |               |        |                          |                                      |                        |                             |
| # Nama                                                                              |         | Jenis Penyortiran                | Atribut Tak Ternilai Bawaan Komentar Ekstra Tindakan |                |              |               |        |                          |                                      |                        |                             |
| 1 kode_penjualan char(15) utf8mb4 general ci                                        |         |                                  | Tidak                                                | Tidak ada      |              |               |        | Ubah Hapus v Lainnya     |                                      |                        |                             |
| $\Box$ 2 tgl jual                                                                   | date    |                                  | Tidak                                                | Tidak ada      |              |               |        | Ubah Hapus v Lainnya     |                                      |                        |                             |
| $\Box$ 3 tot jual                                                                   | int(10) |                                  | Tidak                                                | Tidak ada      |              |               |        | Ubah Hapus v Lainnya     |                                      |                        |                             |
| $\Box$ 4 alamat                                                                     | text    | utf8mb4 general ci               | Tidak                                                | Tidak ada      |              |               |        | O Ubah e Hapus v Lainnya |                                      |                        |                             |
| Pilih Semua                                                                         |         | Dengan pilihan: Jelajahi         | Ubah                                                 | <b>B</b> Hapus | <b>Utama</b> | <b>u</b> Unik | Indeks | Spasial                  | $\tau$ Teks penuh                    | Add to central columns | Remove from central columns |

**Gambar 5.26 Tabel TB\_Penjualan**

# 9. Tabel TB\_Dpenjualan

Tabel TB\_Dpenjualan digunakan untuk menyimpan data detail penjualan ke *database*. Gambar 5.27 tabel tb\_dpenjualan merupakan hasil implementasi dari rancangan tabel tb\_dpenjualan pada tabel 4.19.

| ⊢                                            | C Server: 127.0.0.1 » Basis data: cahayabangunanniaso » M Tabel: tb_dpenjualan |                                 |                                   |                                  |                                         |                        |
|----------------------------------------------|--------------------------------------------------------------------------------|---------------------------------|-----------------------------------|----------------------------------|-----------------------------------------|------------------------|
| M Struktur<br>Jelajahi<br>国                  | \$é<br>$\Box$<br>SQL<br>Cari                                                   | <b>Tambahkan</b>                | $\overline{1}$<br>Ekspor<br>Impor | a Hak Akses                      | ₽<br>Operasi<br><b>D</b> Pelacakan      | 36 Trigger             |
| M<br>42<br><b>Struktur tabel</b>             | Tampilan hubungan                                                              |                                 |                                   |                                  |                                         |                        |
| #<br><b>Nama</b>                             | Jenis<br>Penyortiran                                                           | Atribut Tak Ternilai Bawaan     | Komentar Ekstra                   |                                  | Tindakan                                |                        |
| kode_dpenjualan                              | int(5)                                                                         | Tidak                           | Tidak ada                         |                                  | AUTO_INCREMENT / Ubah @ Hapus = Lainnya |                        |
| kode_penjualan<br>$\overline{2}$             | char(15) utf8mb4 general ci                                                    | <b>Tidak</b>                    | Tidak ada                         |                                  | Ubah i Hapus ▼ Lainnya                  |                        |
| kode produk<br>з                             | char(5)<br>utf8mb4 general ci                                                  | Tidak                           | <b>Tidak</b> ada                  |                                  | Ubah @ Hapus = Lainnya                  |                        |
| qty_jual<br>4                                | int(10)                                                                        | Tidak                           | Tidak ada                         |                                  | Ubah i Hapus ▼ Lainnya                  |                        |
| h_jual<br>5                                  | int(10)                                                                        | Tidak                           | <b>Tidak</b> ada                  |                                  | Ubah @ Hapus = Lainnya                  |                        |
| sub_jual<br>6                                | int(10)                                                                        | Tidak                           | Tidak ada                         |                                  | Ubah @ Hapus . Lainnya                  |                        |
| Pilih Semua<br>n                             | Dengan pilihan:<br><b>Im Jelajahi</b>                                          | <b>J</b> Ubah<br><b>G</b> Hapus | <b>D</b> Utama                    | <b>U</b> Unik<br><b>图 Indeks</b> | T Teks penuh                            | Add to central columns |
| <b>B</b> Cetak<br>品 Usulkan struktur tabel @ | <b>b</b> Lacak tabel                                                           | ib Move columns                 | Normalisasi                       |                                  |                                         |                        |
| <b>Je Tambahkan</b><br>kolom                 | setelah sub_jual                                                               | <b>Kirim</b><br>$\check{ }$     |                                   |                                  |                                         |                        |

**Gambar 5.27 Tabel TB\_DPenjualan**

#### **5.3 PENGUJIAN**

Untuk mengetahui keberhasilan dari implementasi sistem yang telah dilakukan maka penulis melakukan tahap pengujian terhadap sistem secara fungsional, yaitu dengan mengunakan metode *black box testing* yang difokuskan pada modul-modul terkecil yang terdapat pada sistem.

Adapun beberapa tahap pengujian yang telah penulis lakukan adalah sebagai berikut :

# 1. Pengujian *Login*

| <b>Deskripsi</b>        | <b>Prosedur</b>                                                                                  | <b>Masukan</b>                                                                                | Keluaran                                                                          | Hasil yang                                                                                 | Kesimpulan      |
|-------------------------|--------------------------------------------------------------------------------------------------|-----------------------------------------------------------------------------------------------|-----------------------------------------------------------------------------------|--------------------------------------------------------------------------------------------|-----------------|
|                         | Pengujian                                                                                        |                                                                                               |                                                                                   | didapat                                                                                    |                 |
| Pengujian<br>pada Login | - buka<br>halaman<br>login<br>- input<br>username<br>dan<br>password<br>- klik<br>tombol Ok      | username<br>$\overline{\phantom{a}}$<br>dan<br>password<br>- klik<br>tombol<br>Login          | Pengguna<br>masuk<br>ke<br>dalam<br>dan<br>sistem<br>dapat<br>mengakses<br>sistem | Pengguna<br>ke<br>masuk<br>dalam sistem<br>dan<br>dapat<br>mengakses<br>sistem             | <b>Berhasil</b> |
| Pengujian<br>pada Login | - buka<br>halaman<br>login<br>input<br>username<br>dan<br>password<br>salah<br>klik<br>tombol Ok | username<br>$\overline{\phantom{a}}$<br>dan<br>password<br>salah<br>- klik<br>tombol<br>Login | Tampil<br>pesan<br>peringatan<br>"username<br>dan<br>password<br>tidak<br>sesuai" | Pengguna<br>tidak masuk<br>ke<br>menu<br>dan<br>utama<br>pada<br>tetap<br>halaman<br>login | <b>Berhasil</b> |

**Tabel 5.1 Pengujian** *Login*

2. Pengujian Tambah *User*

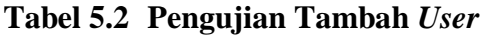

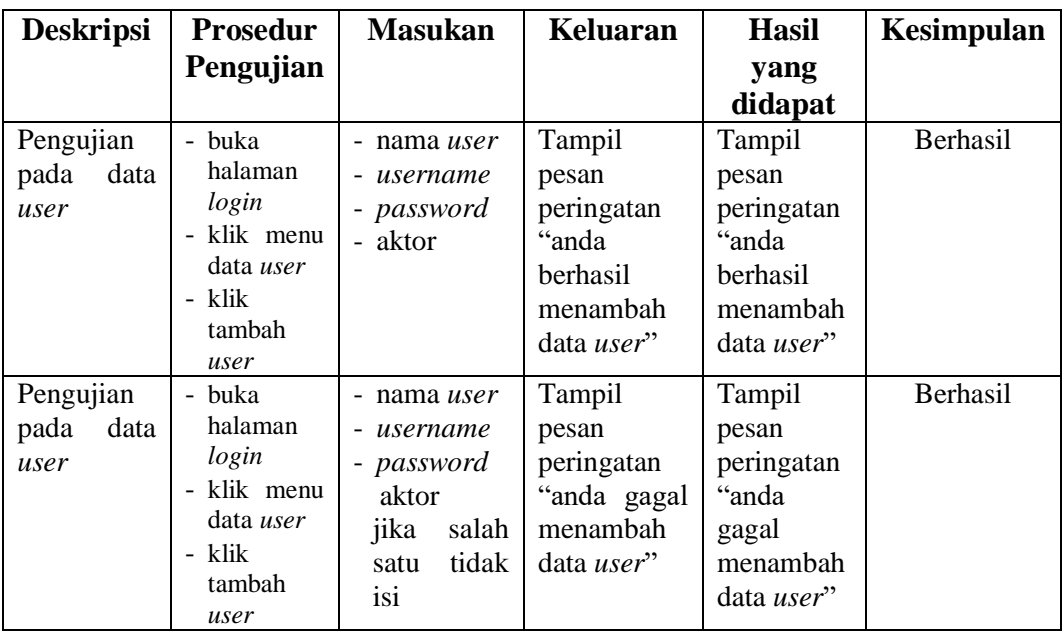

# 3. Pengujian Tambah Distributor

| <b>Deskripsi</b>                         | <b>Prosedur</b>                                                                                     | <b>Masukan</b>                                                                        | Keluaran                                                                               | <b>Hasil</b>                                                                           | Kesimpulan |
|------------------------------------------|----------------------------------------------------------------------------------------------------|---------------------------------------------------------------------------------------|----------------------------------------------------------------------------------------|----------------------------------------------------------------------------------------|------------|
|                                          | Pengujian                                                                                           |                                                                                       |                                                                                        | yang<br>didapat                                                                        |            |
| Pengujian<br>pada data<br>distributor    | - buka<br>halaman<br>login<br>- klik menu<br>data<br>distributor<br>- klik<br>tambah<br>distributor | - nama<br>distributor<br>- no. telepon<br>- alamat                                    | Tampil<br>pesan<br>peringatan<br>"anda<br>berhasil<br>menambah<br>data<br>distributor" | Tampil<br>pesan<br>peringatan<br>"anda<br>berhasil<br>menambah<br>data<br>distributor" | Berhasil   |
| Pengujian<br>pada<br>data<br>distributor | - buka<br>halaman<br>login<br>- klik menu<br>data<br>distributor<br>- klik<br>tambah<br>distributor | - nama<br>distributor<br>- no. telepon<br>- alamat<br>jika<br>salah<br>satu tidak isi | Tampil<br>pesan<br>peringatan<br>"anda gagal<br>menambah<br>data<br>distributor"       | Tampil<br>pesan<br>peringatan<br>"anda gagal<br>menambah<br>data<br>distributor"       | Berhasil   |

**Tabel 5.3 Pengujian Tambah Distributor**

4. Pengujian Tambah Kategori

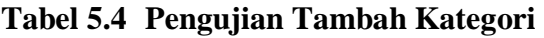

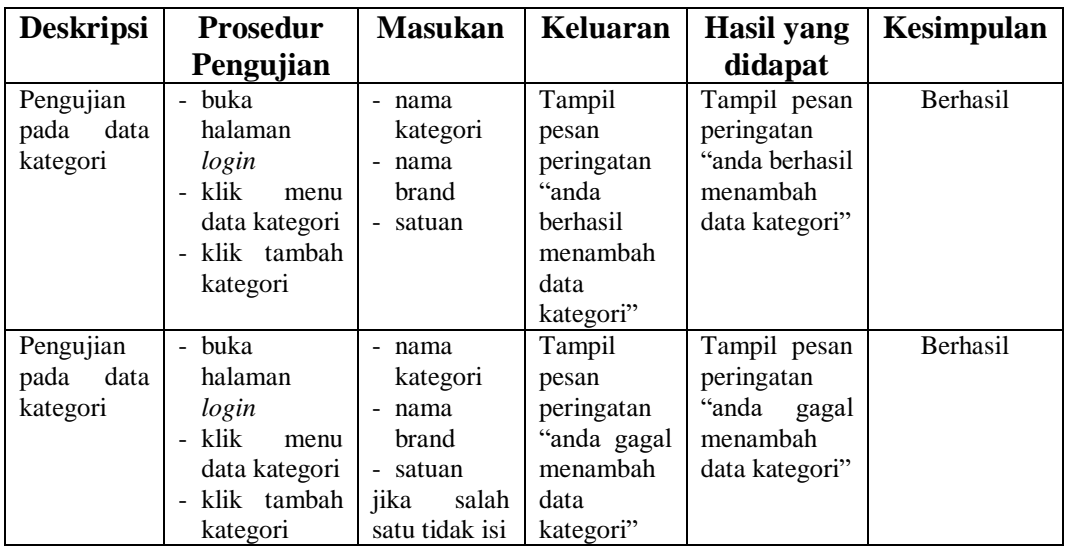

# 5. Pengujian Tambah Produk

| <b>Deskripsi</b>                    | <b>Prosedur</b>                                                                                                    | <b>Masukan</b>                                                                                                    | Keluaran                                                                 | <b>Hasil</b>                                                                      | Kesimpulan |
|-------------------------------------|----------------------------------------------------------------------------------------------------|----------------------------------------------------------------------------------------------------|--------------------------------------------------------------------------|-----------------------------------------------------------------------------------|------------|
|                                     | Pengujian                                                                                                    |                                                                                                    |                                                                          | yang                                                                              |            |
|                                     |                                                                                                    |                                                                                                    |                                                                          | didapat                                                                           |            |
| Pengujian<br>pada<br>data<br>produk | buka<br>$\overline{\phantom{0}}$<br>halaman<br>login<br>- klik menu<br>data<br>produk<br>- klik<br>tambah<br>produk | - nama<br>produk<br>- kategori<br>&<br>brand<br>harga beli<br>- harga jual<br>- stock                              | Tampil pesan<br>peringatan<br>"anda berhasil<br>menambah<br>data produk" | Tampil<br>pesan<br>peringatan<br>"anda<br>berhasil<br>menambah<br>data<br>produk" | Berhasil   |
| Pengujian<br>pada<br>data<br>produk | buka<br>$\sim$<br>halaman<br>login<br>klik menu<br>data<br>produk<br>- klik<br>tambah<br>produk                     | - nama<br>produk<br>kategori &<br>brand<br>- harga beli<br>- harga jual<br>- stock<br>jika salah satu<br>tidak isi | Tampil pesan<br>peringatan<br>"anda<br>gagal<br>menambah<br>data produk" | Tampil<br>pesan<br>peringatan<br>"anda gagal<br>menambah<br>data<br>produk"       | Berhasil   |

**Tabel 5.5 Pengujian Tambah Produk**

# 6. Pengujian Tambah Pembelian

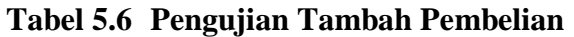

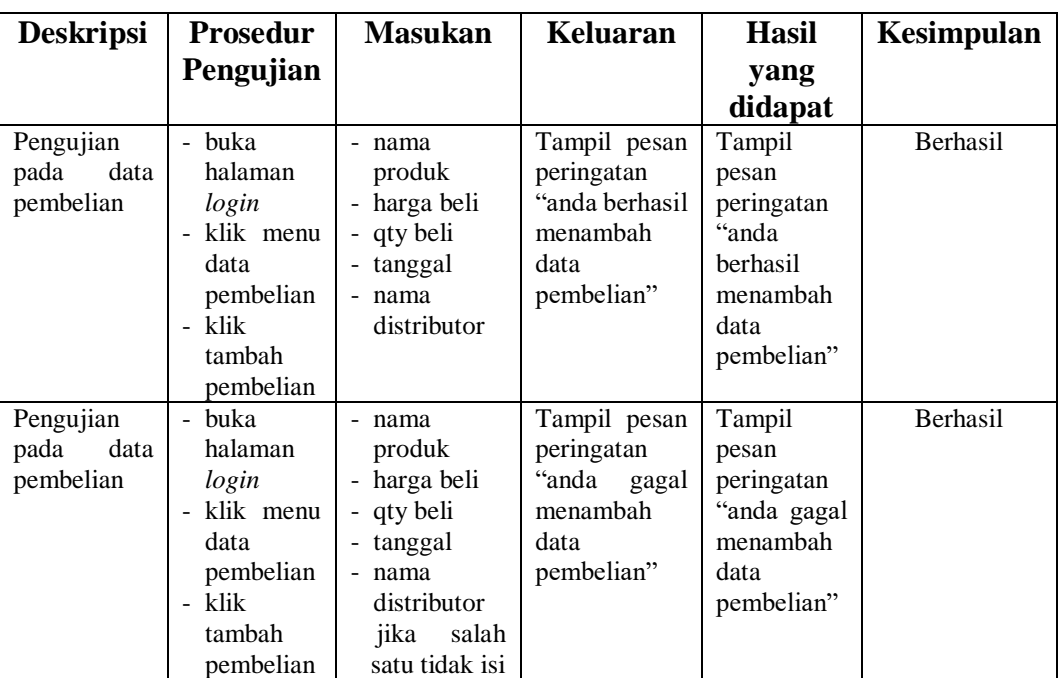

#### 7. Pengujian Tambah Penjualan

| <b>Deskripsi</b>                       | <b>Prosedur</b>                                                                                                    | <b>Masukan</b>                                                                                          | Keluaran                                                                       | <b>Hasil</b>                                                                         | Kesimpulan |
|----------------------------------------|----------------------------------------------------------------------------------------------------|----------------------------------------------------------------------------------------------------|--------------------------------------------------------------------------------|--------------------------------------------------------------------------------------|------------|
|                                        | Pengujian                                                                                                    |                                                                                                    |                                                                                | yang                                                                                 |            |
|                                        |                                                                                                    |                                                                                                    |                                                                                | didapat                                                                              |            |
| Pengujian<br>data<br>pada<br>penjualan | buka<br>$\overline{\phantom{a}}$<br>halaman<br>login<br>- klik menu<br>data<br>penjualan<br>- klik<br>tambah<br>penjualan | - nama<br>produk<br>- harga jual<br>- qty jual<br>- tanggal<br>alamat                                   | Tampil pesan<br>peringatan<br>"anda berhasil<br>menambah<br>data<br>penjualan" | Tampil<br>pesan<br>peringatan<br>"anda<br>berhasil<br>menambah<br>data<br>penjualan" | Berhasil   |
| Pengujian<br>pada<br>data<br>penjualan | buka<br>$\mathbf{r}$<br>halaman<br>login<br>klik menu<br>data<br>penjualan<br>- klik<br>tambah<br>penjualan               | - nama<br>produk<br>- harga jual<br>- qty jual<br>- tanggal<br>- alamat<br>jika salah satu<br>tidak isi | Tampil pesan<br>peringatan<br>"anda<br>gagal<br>menambah<br>data<br>penjualan" | Tampil<br>pesan<br>peringatan<br>"anda gagal<br>menambah<br>data<br>penjualan"       | Berhasil   |

**Tabel 5.7 Pengujian Tambah Penjualan**

# **5.4 ANALISIS HASIL YANG DICAPAI OLEH SISTEM**

Dari hasil yang dicapai setelah melakukan pengujian, sistem memiliki kelebihan dan kekurangan adapun kelebihan dan kekurangan tersebut antara lain :

# **5.4.1 Kelebihan Sistem**

Adapun kelebihan dari sistem ini adalah sebagai berikut :

- 1. Sistem dapat mengolah data transaksi pembelian dan penjualan secara komputerisasi dan disimpan ke dalam *database*.
- 2. Sistem dapat melakukan perekapan data pembelian dan penjualan sehingga dapat menyajikan dan mencetak laporan pembelian, penjualan dan *stock*  barang dengan cepat dan mudah.

3. Sistem yang dirancang dapat melakukan *control stock* barang dengan cepat dan mudah, dimana *stock* barang akan selalu *up-to-date* sesuai dengan transaksi pembelian dan penjualan barang.

### **5.4.2 Kekurangan Sistem**

Adapun kekurangan dari sistem ini adalah sebagai berikut :

- 1. Pada sistem ini tidak disediakan fitur *export* data kedalam file *excel*.
- 2. Sistem yang dirancang belum membahas mengenai laporan keuangan seperti laporan laba rugi dan neraca.
- 3. Sistem yang dirancang belum dapat dikembangkan dengan menampilkan informasi perbandingan penjualan dari satu bulan ke bulan lainnya.